## Quick Start Guide: ServicePRO Web Portal

This quick start guide is designed to provide the basic information needed to access and create a "ticket" in the ServicePRO web portal. A "ticket" (known as a "Request" in ServicePRO) is used to request services provided by IT, the Family Information Center, and the Transportation department.

## To access the web portal

- Click on the shortcut to the ServicePRO portal. This shortcut is located in the "MyMNPS Folder". You can also click on the following link: https://servicepro.mnps.org .......
- 2. Once the web portal loads, follow the steps below to login:

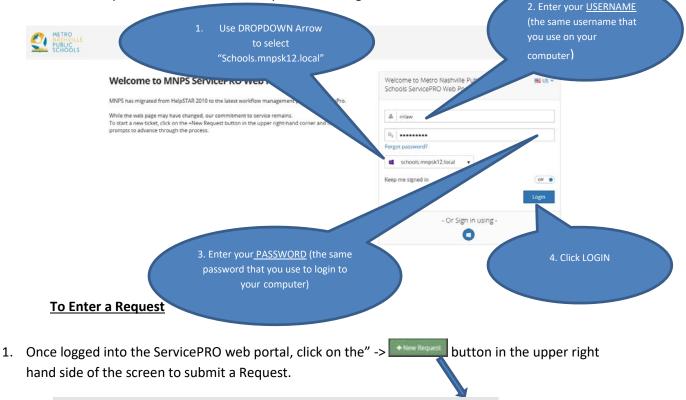

2. The New Request button launces the "New Request Wizard"

|                           |                                    | I + New Request                                              |
|---------------------------|------------------------------------|--------------------------------------------------------------|
| New Request Wizard        |                                    |                                                              |
| Title     Main Properties | O Decails O Custom Fields O Review |                                                              |
| Specify Request Title     |                                    |                                                              |
| Title: Enter titl         | 1                                  |                                                              |
|                           |                                    | Note: Use these navigation buttons                           |
| a Click                   | on "Enter Title" and this bo       | to move through the remainder of<br>the New Request "wizard" |
| a. Click                  |                                    | x win uppeur                                                 |
|                           | Specify Request Title              |                                                              |
|                           | Title:                             | × ×                                                          |

b. Type a title for the Request. This should be a brief description of the request. (*This is the title of the REQUEST, not your job title*). Clicking the check mark saves the Request Title – More detail can be provided later.

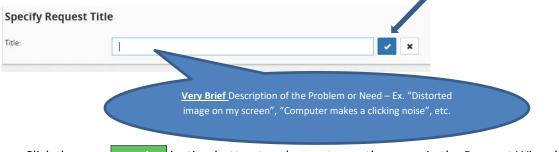

c. Click the  $\xrightarrow{\text{Next}}$  igation button to advance to another page in the Request Wizard to specify additional information.

## **Additional Information**

d. **Select Service Type.** Choose a T Type that includes your issue. Most of these request types should be familiar to you from HelpStar

| Category: Choose a Ticket Type:                           |  |
|-----------------------------------------------------------|--|
| Service Type:  Category:  Choose a Ticket Type: Category: |  |
| Caregory: Choose a Ticket Type:                           |  |
| D Administrative Applications                             |  |
| Administrative Applications                               |  |
|                                                           |  |
| Urgency: BlackBoard Issues                                |  |
| Bick/Unblock                                              |  |
| Change Management                                         |  |

e. Select Category. Click "Select Category" to continue preparing your ticket. To get to the list of categories, you will need to click on the triangle beside the word "Queues"

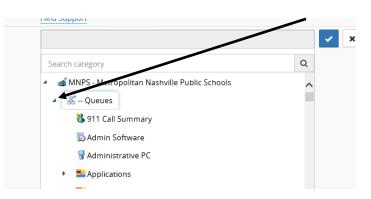

Note: The choices you see may vary from the ones shown below.

## Scroll through the list of categories and select the one that best matches your request.

| New Request Wizard |                                                                                                    |        |                               |
|--------------------|----------------------------------------------------------------------------------------------------|--------|-------------------------------|
| O Title O Ser      | vice Catalog Details C Custom Fields                                                                                                    |        | ◆ Prev Next ♦ Submit ✔ Cancel |
| Service Catalog    | Selection                                                                                                    |        |                               |
| Folder:            | Queues\\Dispatch                                                                                                    |        |                               |
| Service Type:      | Field Support                                                                                                    |        |                               |
| Category:          |                                                                                                    | ~ ×    |                               |
|                    | Search category                                                                                                    | Q      |                               |
|                    | MMP5 - Metropolitan Nashville Public Schools  Course  Software  Administrative PC  Administrative PC  AT&T Install  AT&T Repair  Backup  Course  Course Course  Course  Course  Course Course  Course  Course  Course  Course  Course  Course Course C | ^<br>~ |                               |
| Due by:            | ASAP                                                                                                    |        |                               |

Click on the desired category and then click on the **blue check box** - **c** to confirm your selection. You may change your selection by clicking on a different category selection again and repeating the process.

- f. Click the Next → navigation button to advance to the Add Memo, Attachment page.
- g. Add Memo, Attachment. Provide as much information as possible on this page. This information will be used to assist in the routing and resolution of the request.

| Add Memo | o , Attachment                     |                                    |         |
|----------|------------------------------------|------------------------------------|---------|
| Memo:    | •                                  | • <b>H A</b> • <b>Ø</b> • <b>B</b> | න x, x, |
|          | Details of the request for service |                                    |         |
|          |                                    |                                    |         |
|          |                                    |                                    |         |
|          |                                    |                                    |         |
| Attach:  | Select file(s)                     |                                    |         |

Please include as applicable:

- Name of the person needing support if different than the submitter
- Best contact method and time: Cell Phone #, etc.
- Detailed description of the request for service
- Location of where the problem occurred or where support is needed (school and room number for example)
- Any additional relevant information preliminary troubleshooting performed; intermittent or continuous problem, etc.

You may attach a file, if necessary, by clicking on the "Select file(s)" button at the bottom of the page.

← Prev Next → Submit ✔ Cancel ¥

in the upper right hand corner of this screen to review the information in your ticket before submitting.

| / Request \                                        | Wizard                                                         |                             |                                               |                                |  |  |        |        |          |          |
|----------------------------------------------------|----------------------------------------------------------------|-----------------------------|-----------------------------------------------|--------------------------------|--|--|--------|--------|----------|----------|
| 1 Title                                            | 2 Service Catalog                                              | B Details                   | Custom Fields                                 |                                |  |  | ♦ Prev | Next 🔶 | Submit 🗸 | Cancel > |
| What We                                            | Need To Know                                                   |                             |                                               |                                |  |  |        |        |          |          |
| * = Requ                                           | uired Information                                              |                             |                                               |                                |  |  |        |        |          |          |
| Location                                           | Name*:                                                         | Location Name               | <u>*</u>                                      |                                |  |  |        |        |          |          |
| Contact                                            | Person*:                                                       | Contact Person              | Contact Person*                               |                                |  |  |        |        |          |          |
| Contact                                            | Number and email address*:                                     | Contact Numbe               | er and email address*                         |                                |  |  |        |        |          |          |
| Name of                                            | f person with issue":                                          | Name of person with issue*  |                                               |                                |  |  |        |        |          |          |
| What Bro<br>Chrome,                                | owser is being used? (IE,<br>, etc.)*:                         | What Browser is             | is being used? (IE, Chrome                    | ie, etc.)*                     |  |  |        |        |          |          |
| Staff/Student Name && ID*:                         |                                                                | Statl/Student Name && ID*   |                                               |                                |  |  |        |        |          |          |
| Report Title (if needed): Report Title (if needed) |                                                                |                             |                                               |                                |  |  |        |        |          |          |
| Report F                                           | Report Filter(s) used: Report Filter                           |                             | used                                          |                                |  |  |        |        |          |          |
| Ad Hoc F                                           | Filter used:                                                   | Ad Hoc Filter used          |                                               |                                |  |  |        |        |          |          |
| Please e<br>experien                               | Please explain the issue you are<br>experiencing:              |                             | Please explain the issue you are experiencing |                                |  |  |        |        |          |          |
| Steps tal<br>occurred<br>problem)                  | ken when reported problem<br>d (how can we recreate the<br>)*: | Steps taken wh<br>problem)* | en reported problem occu                      | irred (how can we recreate the |  |  |        |        |          |          |
| Is there a                                         | an error message? If so,                                       | Is there an erro            | r message? If so, please o                    | copy and paste it here         |  |  |        |        |          |          |

i. After reviewing, click the Submit ✓ button. A brief pop-up message - Your request 884568 has been logged - with the assigned ticket number will appear and the ticket will be routed for resolution.